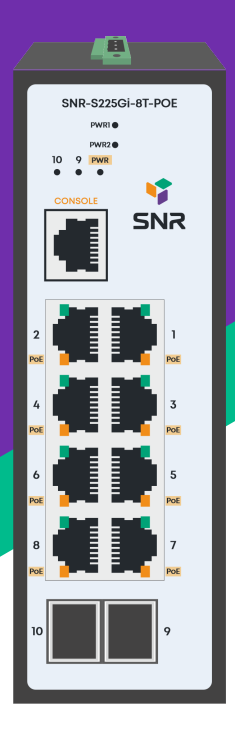

# SNR-S225Gi-8T-POE

Управляемый РоЕ коммутатор уровня 2

РУКОВОДСТВО ПОЛЬЗОВАТЕЛЯ

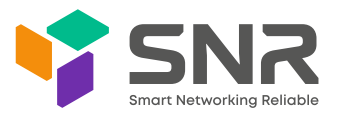

#### **Краткое руководство по установке коммутатора**

Краткое руководство описывает процесс установки коммутатора, включая базовое описание продукта, начальные шаги по монтажу и т.д.

## **1. Описание передней и верхней панелей коммутатора**

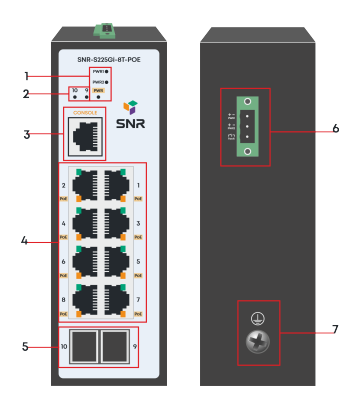

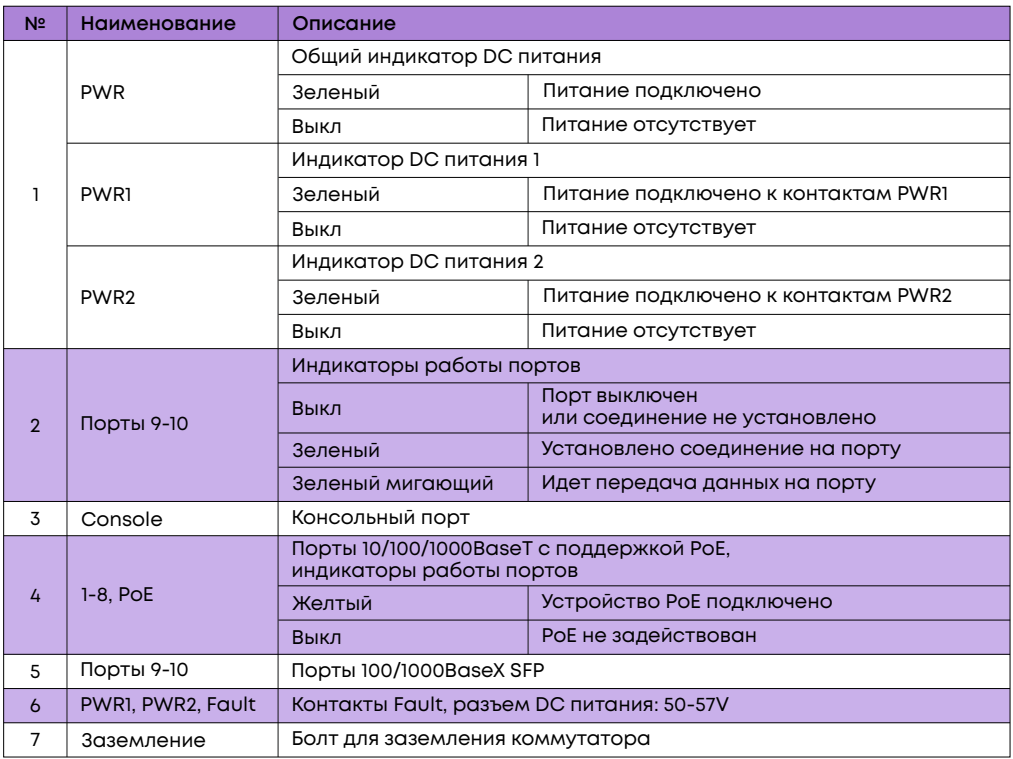

#### **2. Установка и подключение**

Перед началом монтажа обеспечьте защиту от статического электричества, используйте антистатические перчатки или браслет.

# 2.1. Требования к помещению

- Коммутатор необходимо устанавливать в чистом помещении. Иначе коммутатор может быть повреждён статическим электричеством.
- Требуется обеспечивать постоянный температурный режим в пределах от -40 до 85°C при относительной влажности от 5 до 95%, без конденсата.
- Коммутатор должен быть установлен в сухом помещении.
- Коммутатор должен быть заземлён для исключения электростатического разряда.
- Коммутатор следует располагать вдали от нагревательных приборов и источников электромагнитного излучения.
- Перед началом монтажа обеспечьте защиту от статического электричества, используйте антистатические перчатки или браслет

## 2.2 Крепление коммутатора на DIN-рейку

Поместите крепление коммутатора на DIN-рейку 35 мм омега типа, затем прижмите и поверните устройство до тех пор, пока крепление не будет зафиксировано на рейке.

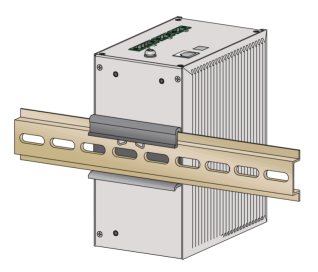

## 2.3 Подключение кабеля заземления и кабеля питания

Подключите кабель заземления к шине заземления с одной стороны и к коммутатору с другой.

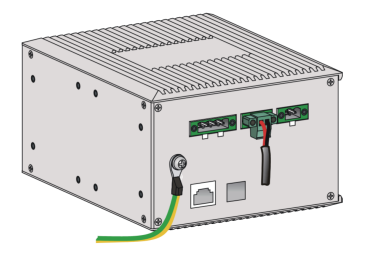

Подключите кабель питания DC к коммутатору.

# 3. Доступ для первоначальной настройки коммутатора

#### 3.1 Доступ к коммутатору через консольный порт

Подключите консольный кабель из комплекта с коммутатором к порту Console коммутатора и к RS-232 (COM) порту ПК. Запустите программу эмуляции терминала (Hyperterminal, Putty, Minicom), выберите соответствующий COM-порт и настройте в соответствии с таблицей:

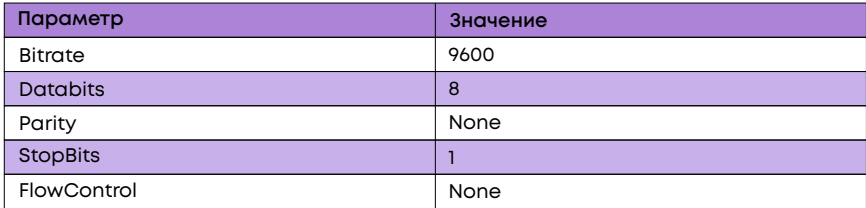

Используйте username admin и пароль admin для авторизации на коммутаторе.

# 3.2 Доступ к коммутатору через Ethernet порт

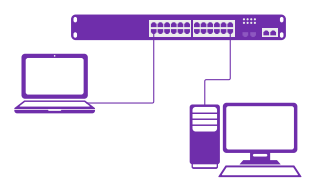

Соедините порт коммутатора с сетевой картой ПК, подключите питание к коммутатору. Настройте на сетевой карте ПК IP-адрес из диапазона 192.168.1.2-254, например 192.168.1.100. Откройте WEB-браузер и введите адрес http://192.168.1.1 для доступа к WEB-интерфейсу, либо подключитесь к IP 192.168.1.1 по протоколу Telnet.

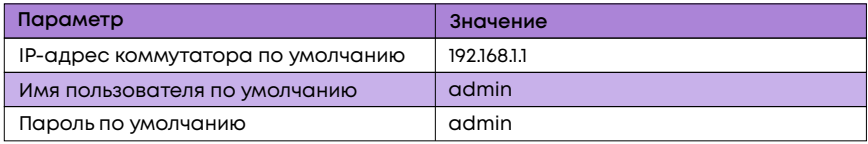

## 4. Техническая поддержка

По вопросам гарантийного обслуживания и технической поддержки коммутаторов марки SNR Вы можете обратиться в Сервисный Центр компании: ООО "НАГ" Россия, Свердловская обл, г. Екатеринбург, ул. Предельная 57/2 Индекс: 620016 Web: snr.systems Портал технической поддержки support.nag.ru Телефон: +7 (343) 379-98-38